<span id="page-0-0"></span>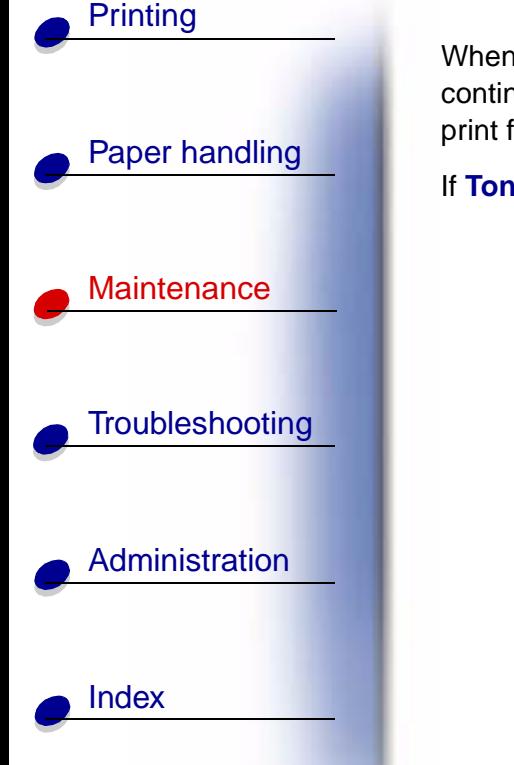

When the **88 Toner Low** message appears, you should order a new print cartridge. You can continue to print after the **88 Toner Low** message appears for a few hundred pages until the print fades or no longer prints satisfactorily.

If **Toner Alarm** is set to Single or Continuous, press **Go** to continue printing.

**Warning:** We do not recommend refilling used print cartridges or purchasing refilled cartridges from a third party. Print quality and printer reliability cannot be guaranteed if you do. The printer warranty does not cover damage caused by using refilled cartridges.

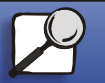

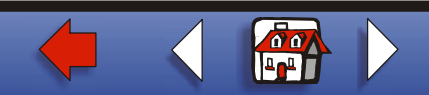

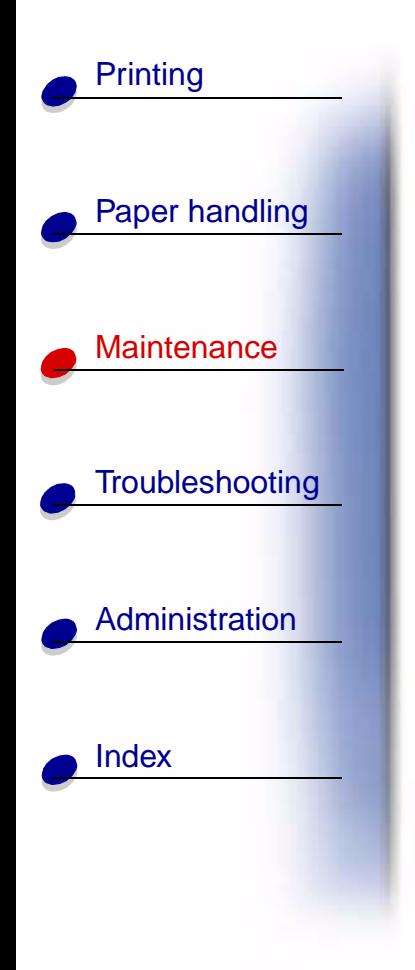

# **Removing the old print cartridge**

- **1** Turn the printer off.
- **2** Push up on the latch to release the duplex unit door (Door E).

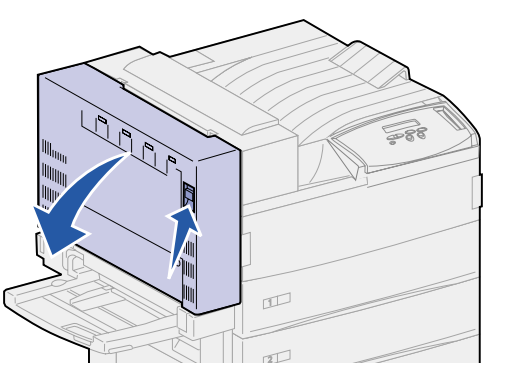

**3** Gently lower the door to the open position.

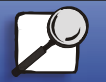

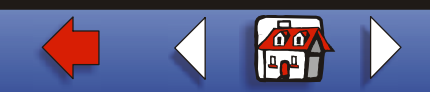

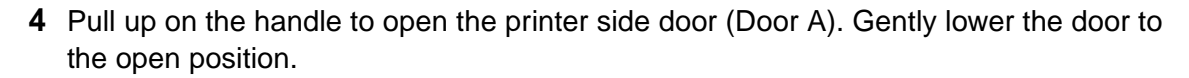

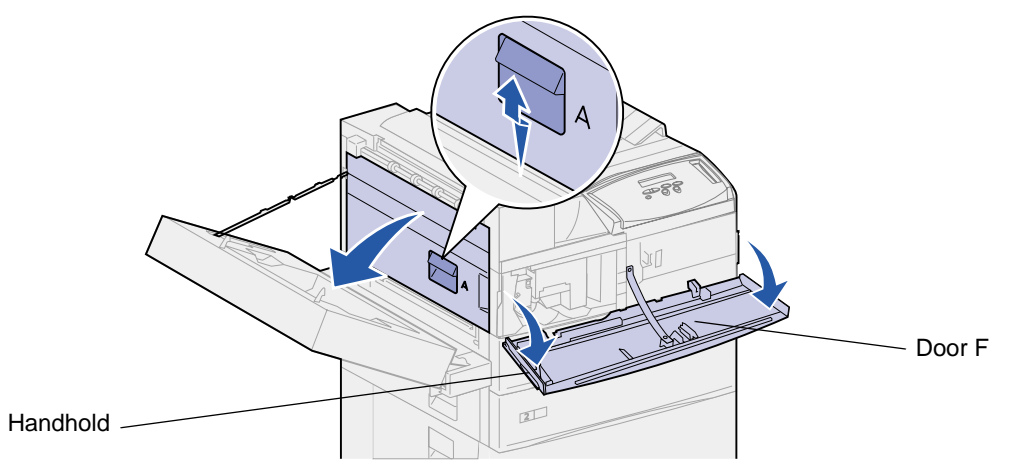

**5** Using the handholds located on each side, pull open the printer front door (Door F).

**Note:** You must open the printer side door since the print cartridge cannot be removed with just the printer front door opened.

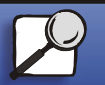

[Index](#page-0-0)

[Paper handling](#page-0-0)

**[Printing](#page-0-0)** 

**Maintenance** 

**[Troubleshooting](#page-0-0)** 

[Administration](#page-0-0)

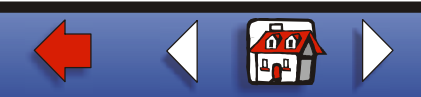

Latch

**[Printing](#page-0-0) 6** Pull up on the latch to release and slide the print cartridge out until you see the handle. [Paper handling](#page-0-0) 588 **Maintenance [Troubleshooting](#page-0-0)** Handle [Administration](#page-0-0)  $2\sqrt{2}$ [Index](#page-0-0)

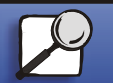

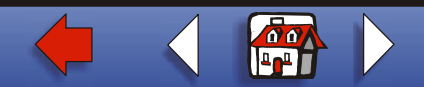

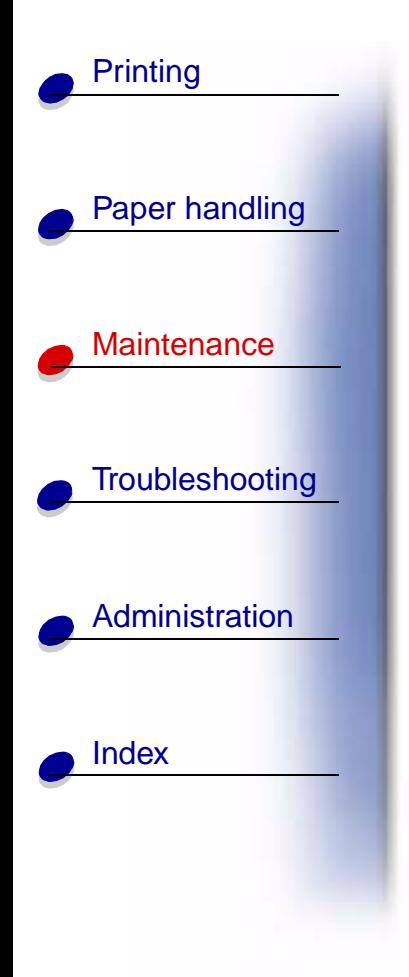

**7** Use the handle to pull the print cartridge straight out.

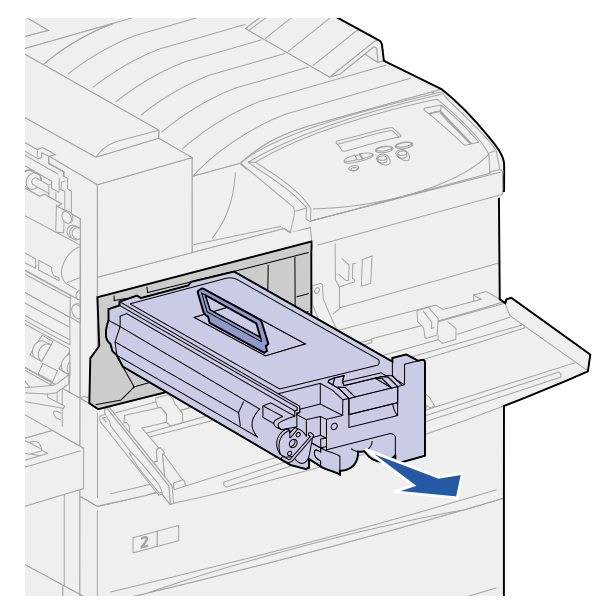

- **8** Set the print cartridge aside.
- **9** Clean the printer. See **Cleaning the printer**.

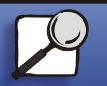

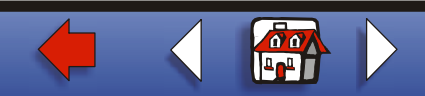

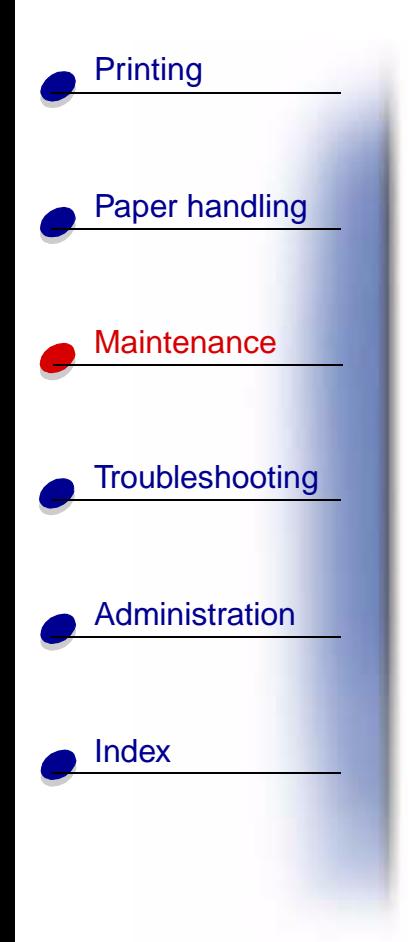

# **Installing the new print cartridge**

- <span id="page-5-0"></span>**1** Remove the new cartridge from the plastic bag. Save the bag.
- **2** Remove the tape and protective paper from the top of the print cartridge.

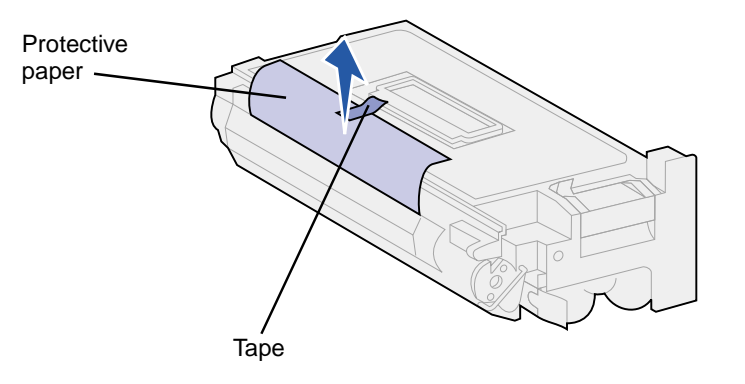

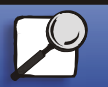

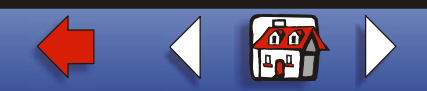

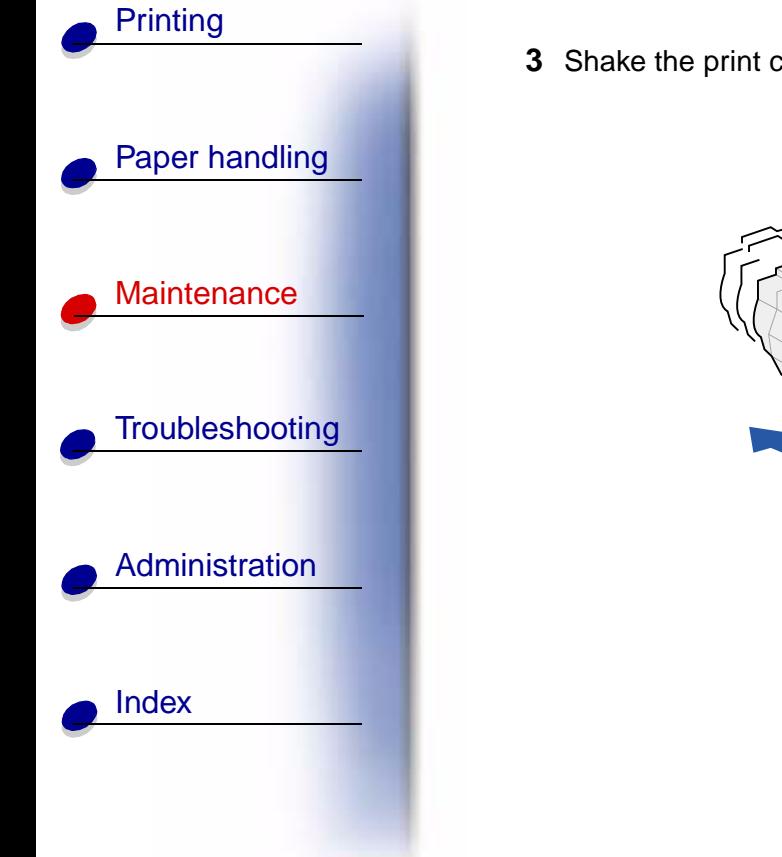

**3** Shake the print cartridge back and forth vigorously.

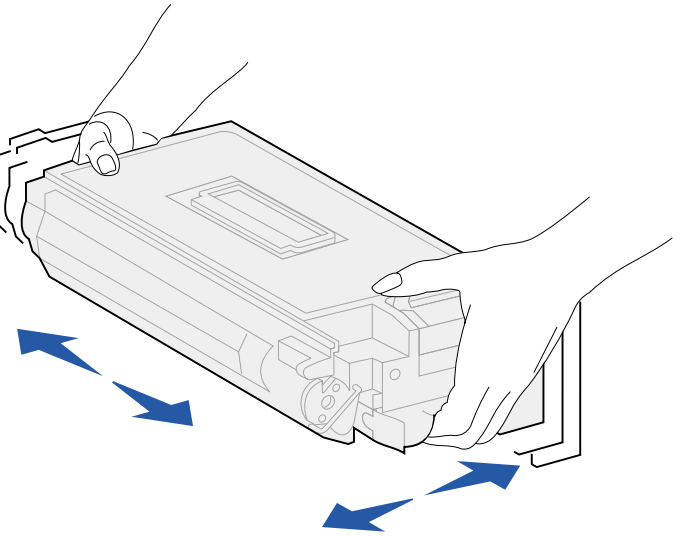

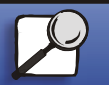

**[www.lexmark.com](http://www.lexmark.com)**

**Lexmark W820**

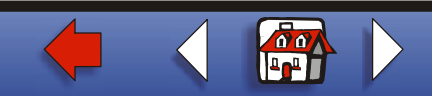

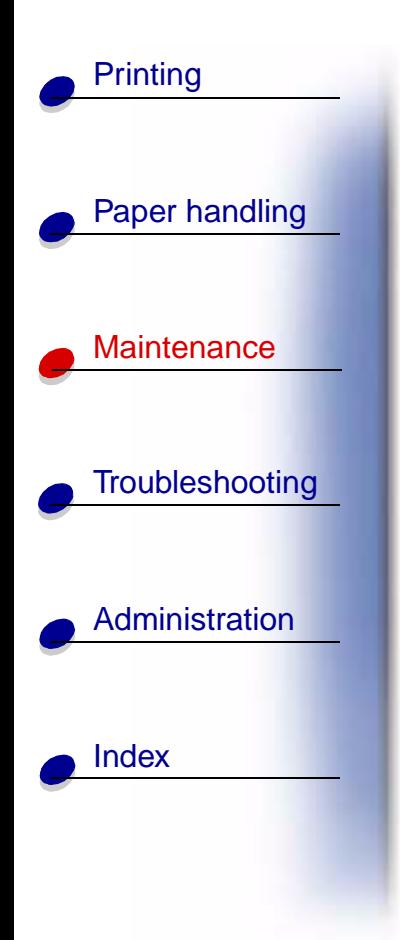

**4** Use the handle to hold the print cartridge and slide the print cartridge halfway in.

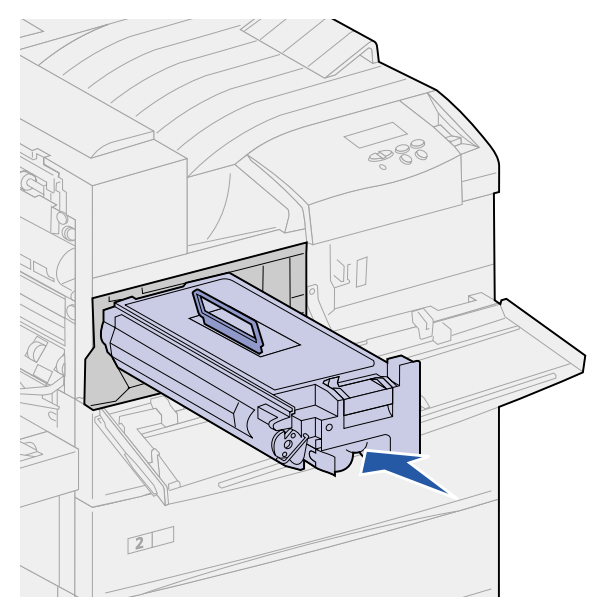

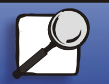

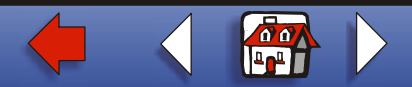

- **5** Drop the handle back into place.
- **6** Push the print cartridge into the printer until the cartridge clicks into place.

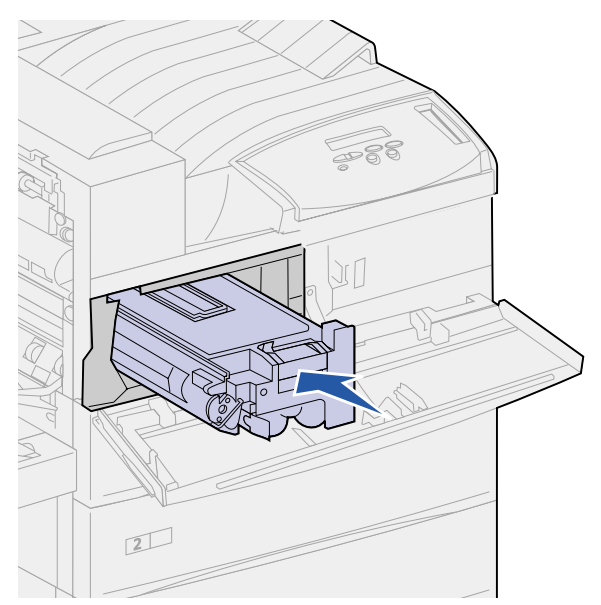

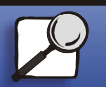

[Index](#page-0-0)

[Paper handling](#page-0-0)

**[Printing](#page-0-0)** 

**Maintenance** 

**[Troubleshooting](#page-0-0)** 

[Administration](#page-0-0)

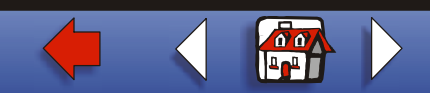

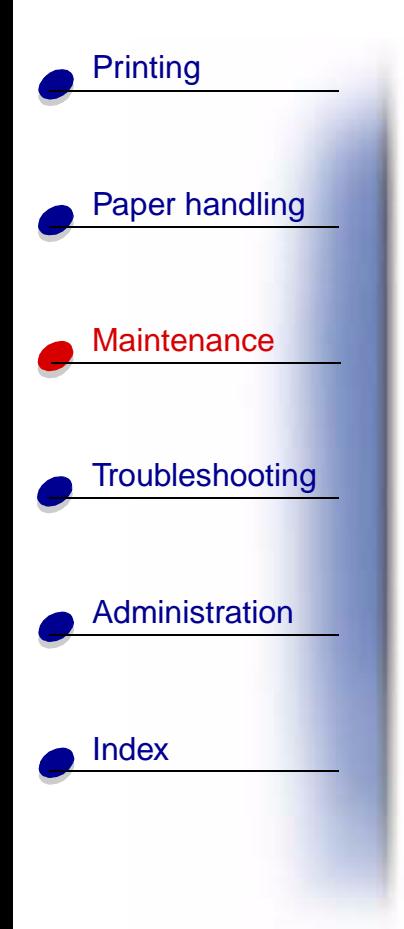

**7** Remove the tape from the end of the cartridge.

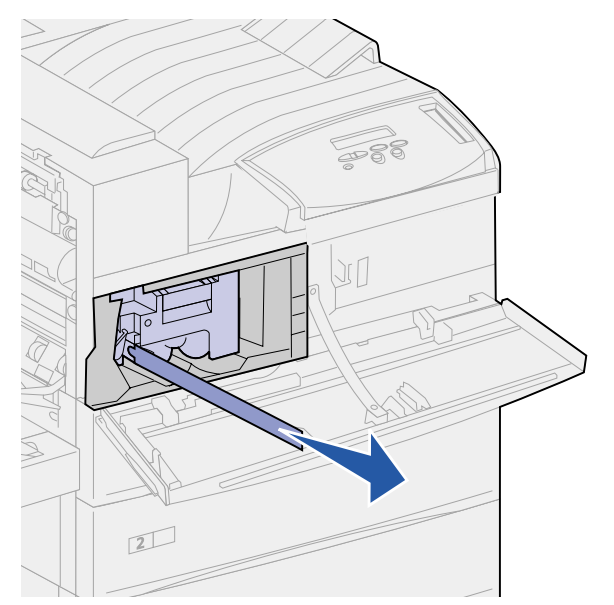

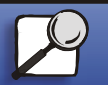

**[www.lexmark.com](http://www.lexmark.com)**

**Lexmark W820**

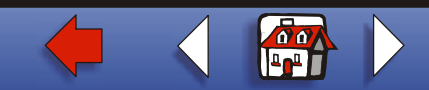

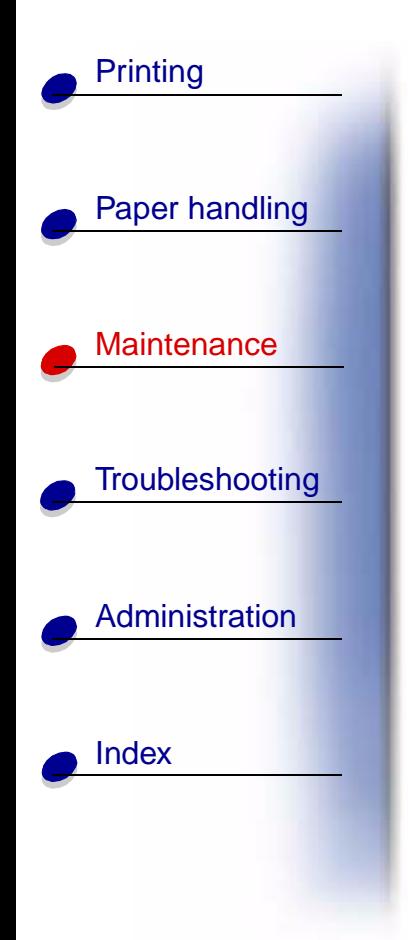

- **8** Close the printer side door (Door A).
- **9** Close the duplex unit door (Door E).
- **10** Hold both sides of the printer front door (Door F) and close it.

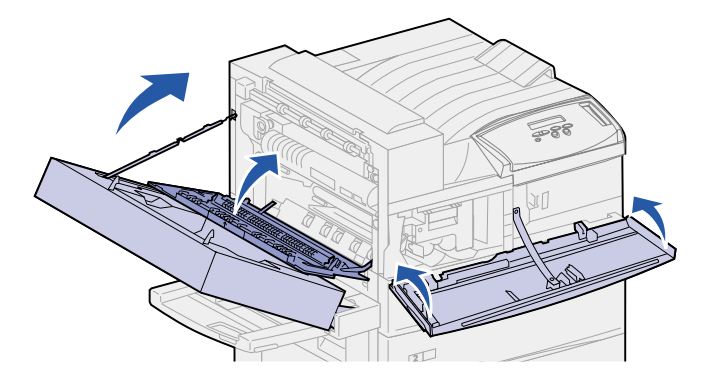

- **11** Turn the printer on.
- **12** Place the used print cartridge in the plastic bag you saved in **[step 1 on page 6](#page-5-0)**.
- **13** Follow the instructions on the new print cartridge box to recycle the used print cartridge. **▲**

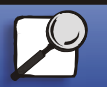

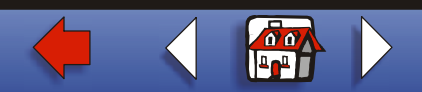